# Programmes sous TI (ici TI 83+)

### 1. Les TI

Les nouveaux programmes sont crées après être rentré dans le menu PRGM des calculatrices TI. Après avoir donné un nom au programme, les instructions doivent être recherchées dans différents endroits.

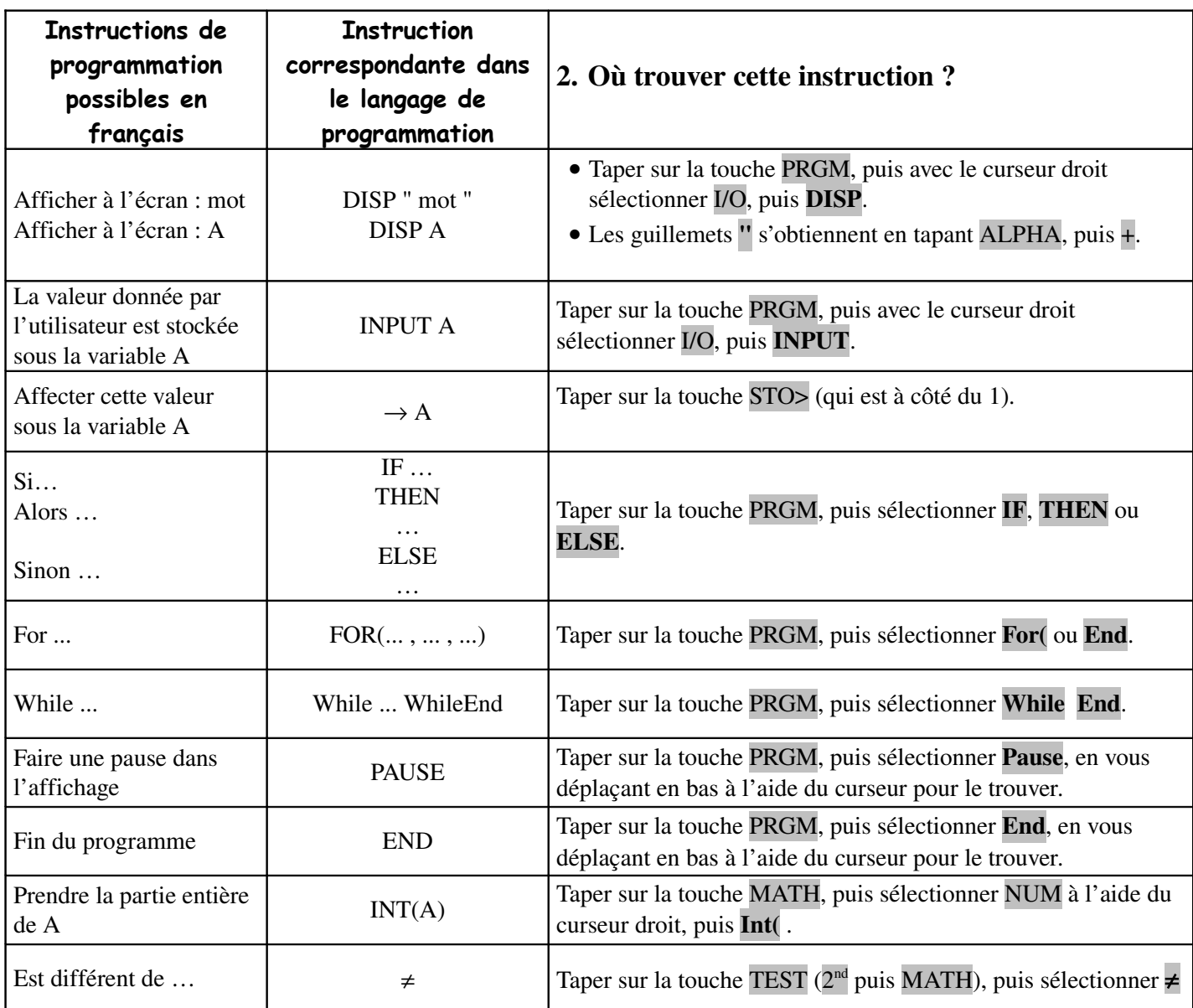

### **Pour créer un nouveau programme :**

Taper sur la touche PRGM, puis sélectionner NEW. Écrire ensuite le nom du programme que vous créez.

#### **Pour rédiger le programme :**

 Taper les instructions, puis, après chaque instruction, taper sur ENTER ( : vont alors apparaître en fin de ligne) Pour modifier le programme après en être sorti, taper sur la touche PRGM, puis sélectionner EDIT ainsi que le programme en question.

### **Pour exécuter le programme :**

Taper sur QUIT (2<sup>nd</sup> puis MODE), puis taper sur la touche PRGM, sélectionner le programme, puis EXEC.

## 3. Ecrire et tester un programme simple

Reprenons le programme de calcul de valeurs d'une fonction par balayage :

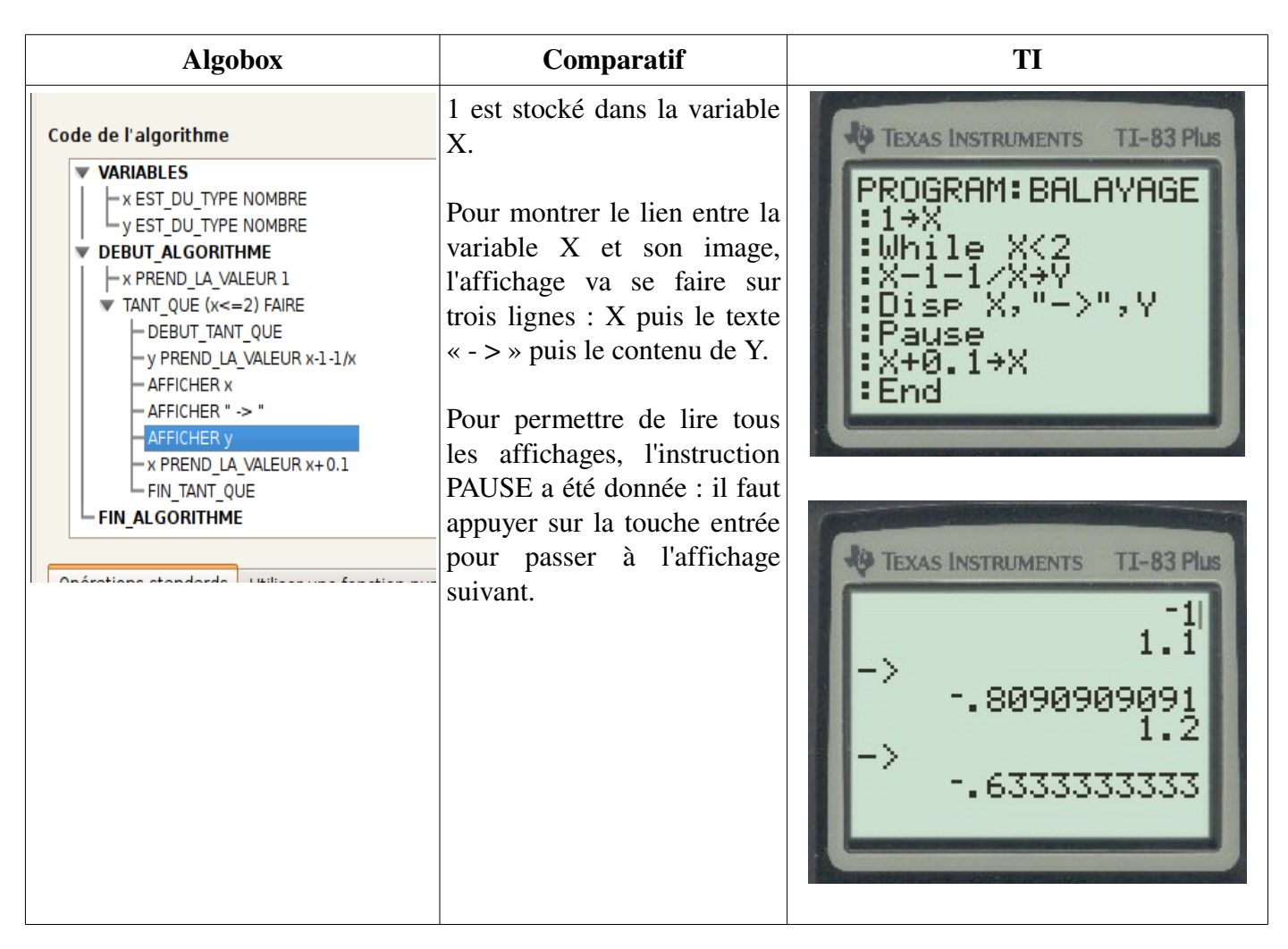

Afin de permettre de reproduire ce programme pour un autre intervalle que l'intervalle [1;2], il est possible de demander à l'utilisateur de rentrer ces bornes ainsi que le pas comme sur le programme ci-dessous.

*O* TEXAS INSTRUMENTS TI-83 Plus PROGRAM: BALAYAGE<br>: Input "A",A<br>: Input "B",B<br>: Input "PAS",P E A→X While H XKB<br>XXX F Öisp^X, '->",γ н **:Pause** F  $X+P+X$ я End

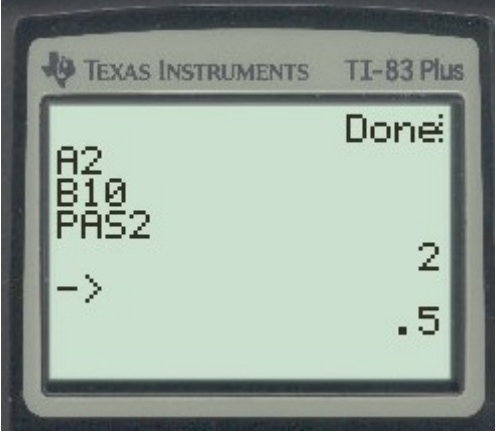

## 4. Autres algorithmes

### *a) Deviner un nombre*

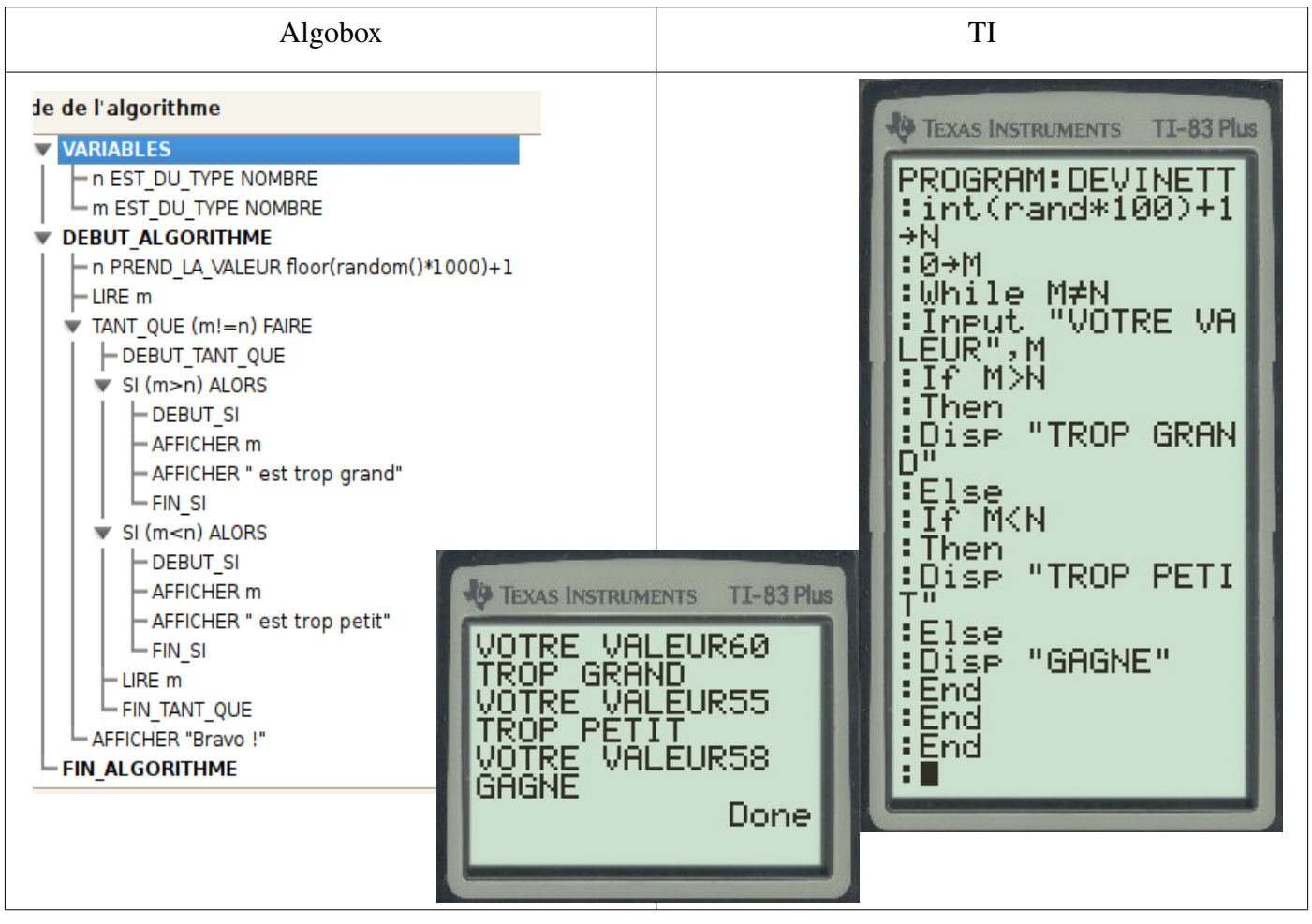

#### *b) Maximum de deux nombres*

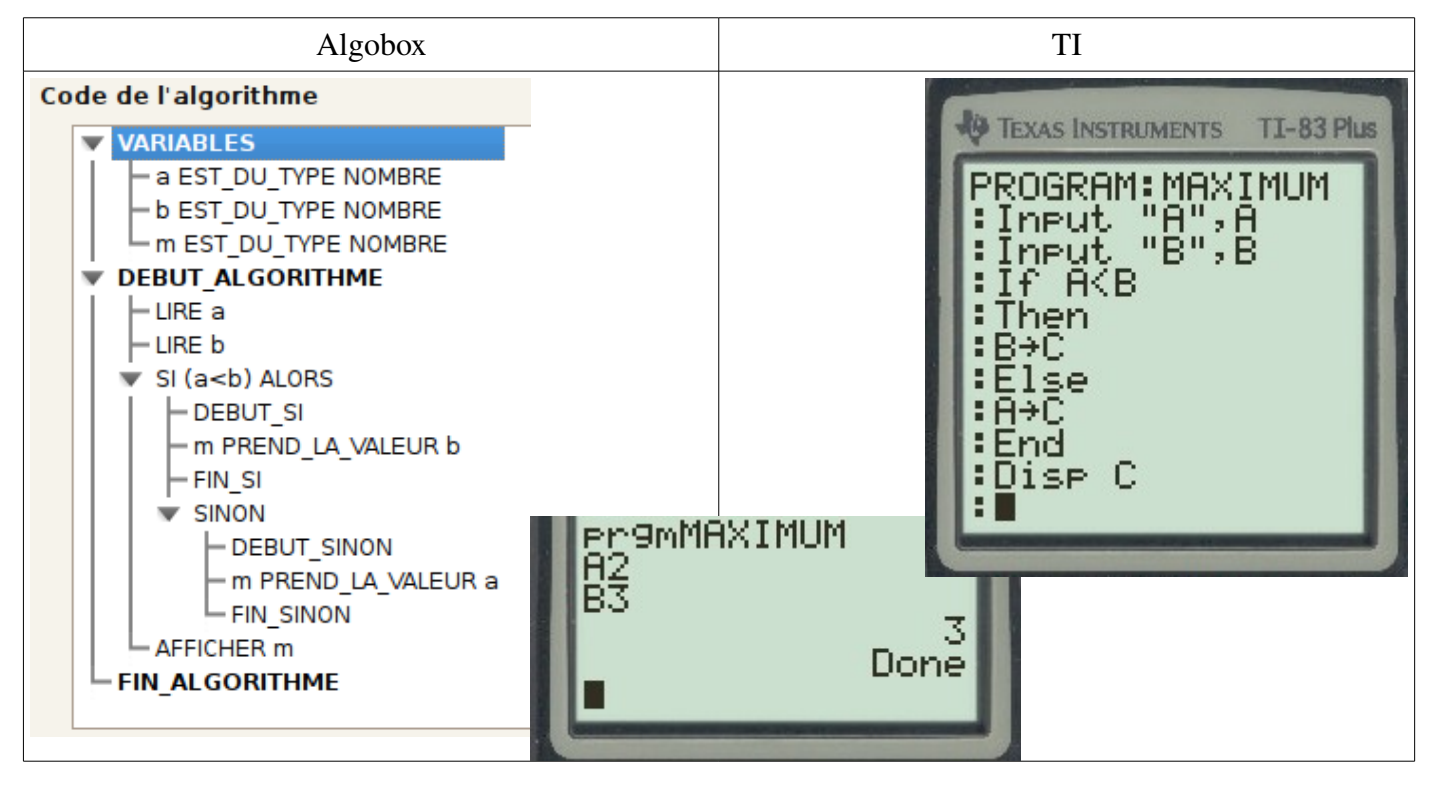

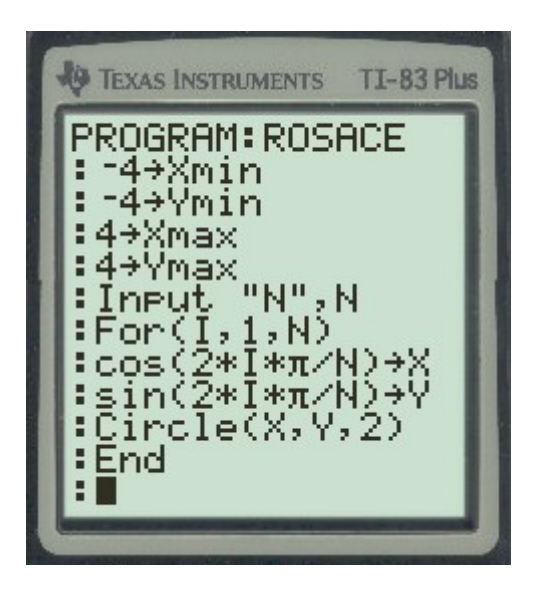

Les variables xmin, ymin, xmax, ymax, habituellement obtenues par le menu Window, peuvent être gérées dans un programme.

Pour tracer un cercle, il suffit de désigner le centre et le rayon.

Avec l'exécution de ce programme pour N recevant la valeur 20, on obtient la capture d'écran ci-dessous.

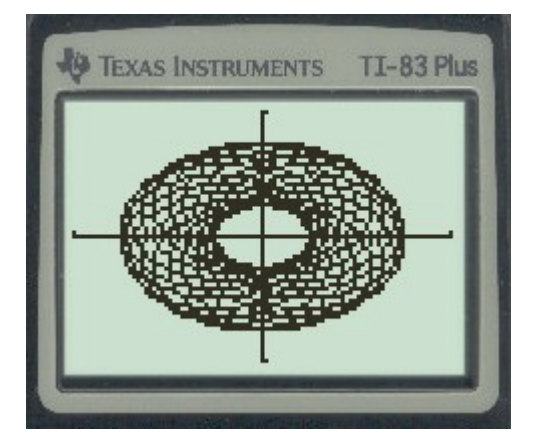